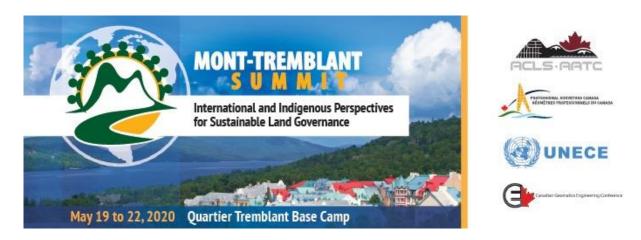

# **NSC 2020 Registration Guide**

- 1. If registering as a member, select member type, or **None of the above** for non-members.
- 2. Select **Yes or No** if adding an accompanying person.
- 3. Click on Show Available Event

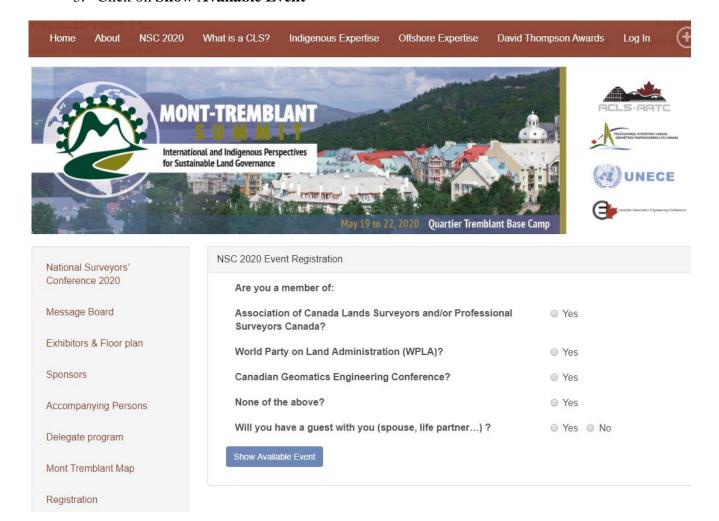

## **Registration Types**

## **Full Registration**

#### **INCLUDES:**

- access to all sessions (May 19 22)
- Lunch x 4 (May 19 22)
- May 19 Icebreaker
- May 21 Gala Dinner
- May 22 Business Meeting

## **Retired & Student Member Registrations:**

#### **INCLUDES:**

- access to all sessions (May 19 21)
- Lunch x 3 (May 19 21)

**One-day Registrations** include the one-day session and one lunch of that day.

Attending ACLS/PSC Business Meeting Only will give you access to the Business Meeting on Friday, May 22 only. It does not include lunch. You may add on the May 22 Lunch for \$30.00 if you wish.

Once you have selected the registration type, please review your selection and page before clicking on **Confirm**.

- If there is a conflict between the selections you have chosen, you will see this symbol.
- If you have chosen the Full Registration, there is no need to add anything else from the Event List as they are already included. (*except for accompanying persons events* which you will add on the next page should you have an accompanying person)

# NSC 2020 Event Registration - Delegate

| Full Registration which includes all<br>lcebreaker and Gala Dinner  | I sessions, lunches,                                                                                                    |
|---------------------------------------------------------------------|----------------------------------------------------------------------------------------------------|
| Event List                                                          | <ul> <li>One-day registration for May 19th (Lunch included)</li> <li>One-day registration for May 20th (Lunch included)</li> <li>One-day registration for May 21st (Lunch included)</li> <li>Retired Member (no social events included)</li> <li>Student (no social events included)</li> <li>Attending ACLS/PSC Business Meeting only (lunch not included)</li> </ul> |
| Social Event List                                                   | <ul><li>May 19th Icebreaker</li><li>May 21st Gala Dinner at Manitou</li><li>May 22nd Lunch</li></ul>                                                                                                    |
| Accompanying Persons Program (all conflict with technical sessions) | <ul> <li>Guided tour - Discovery of Mont-Tremblant Park (includes lunch) on May 20</li> <li>The creative studio on May 21 (AM)</li> <li>Sugar Shack Experience on May 22 (PM)</li> <li>Culture And Chocolate on May 22</li> </ul>                                                                                                    |

#### **Accompanying Persons Selections**

- Select the activities your accompanying person would like to attend,
- If there is a conflict of time between the activities you have chosen, you will see this
- symbol 🛇

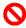

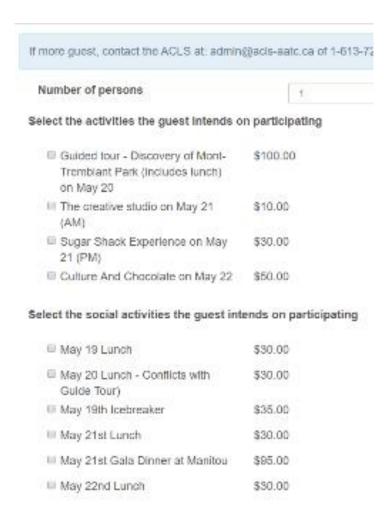

Once you have selected your activities, please review your selection and page before clicking on **Confirm**.

You will now complete the Registration Checkout by entering any necessary information.

| Steps |                                                                            |                         |                    |       |  |
|-------|----------------------------------------------------------------------------|-------------------------|--------------------|-------|--|
|       | 1 Attendee Information                                                     |                         | 2 Payment Op       |       |  |
|       | o process your registration, we as<br>ste that all fields marked with an a |                         | owing information. |       |  |
|       | Surveyors' Conference 2020                                                 |                         |                    |       |  |
|       | d Description<br>istration: (For National Surveyors' Co                    | Qty<br>nference 2020) 1 | Price              | Total |  |
| Atte  | ndee 1                                                                     |                         |                    |       |  |
| Per   | sonal Information                                                          |                         |                    |       |  |
| Firs  | st Name *                                                                  |                         |                    |       |  |
|       |                                                                            |                         |                    |       |  |
| Las   | st Name *                                                                  |                         |                    |       |  |
|       | st Name *                                                                  |                         |                    |       |  |

All fields marked with an asterisk (\*) are required.

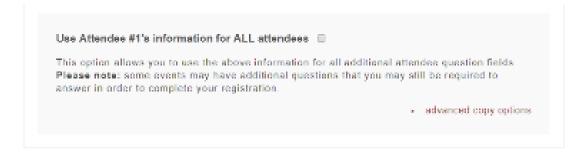

Use the above option to copy the Registrants information into the remaining fields. If the remaining fields are that of your accompanying person, you will need to enter their information accordingly into each event/activity.

Once you have reviewed your information, click on Proceed to Payment Options

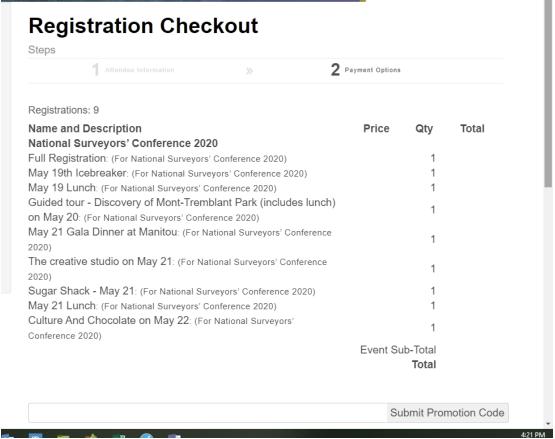

Once you have reviewed your registrations, you will proceed to the method of payment. To send a cheque, please select the Invoice option and send your invoice along with your payment to the ACLS, or to pay by credit card, please click on the PayPal option.

You do not need to have a PayPal account in order to use this option.

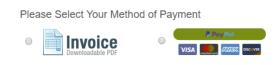

Proceed to Finalize Registration